## **Barracuda Web Application Firewall**

The IBM® Security QRadar® DSM for Barracuda Web Application Firewall collects syslog LEEF and custom events from Barracuda Web Application Firewall devices.

The following table identifies the specifications for the Barracuda Web Application Firewall DSM:

| Specification               | Value                                                                            |
|-----------------------------|----------------------------------------------------------------------------------|
| Manufacturer                | Barracuda                                                                        |
| DSM name                    | Web Application Firewall                                                         |
| RPM file name               | DSM-BarracudaWebApplicationFirewall-<br>QRadar_version-build_number.noarch.rpm   |
| Supported versions          | V7.0. and later                                                                  |
| Protocol type               | Syslog                                                                           |
| QRadar recorded event types | System                                                                           |
|                             | Web                                                                              |
|                             | Access                                                                           |
|                             | Audit                                                                            |
| Automatically discovered?   | If LEEF-formatted payloads, the log source<br>is automatically discovered.       |
|                             | If custom-formatted payloads, the log source<br>is not automatically discovered. |
| Included identity?          | Yes                                                                              |
| More information            | Barracuda Networks website<br>(https://www.barracudanetworks.com)                |

*Table 1. Barracuda Web Application Firewall DSM specifications*

To collect syslog events from Barracuda Web Application Firewall, use the following steps:

- 1. If automatic updates are not enabled, download the most recent version of the following RPMs on your QRadar Console:
	- Barracuda Web Application Firewall DSM RPM
	- DSMCommon RPM
- 2. Configure your Barracuda Web Application Firewall device to send syslog events to QRadar.
- 3. Add a Barracuda Web Application Firewall log source on the QRadar Console. The following table describes the parameters that require specific values that are required for Barracuda Web Application Firewall event collection:

*Table 2. Barracuda Web Application Firewall log source parameters*

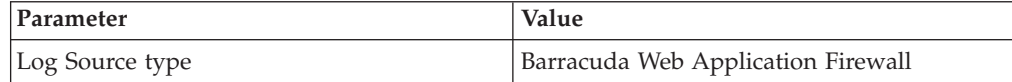

*Table 2. Barracuda Web Application Firewall log source parameters (continued)*

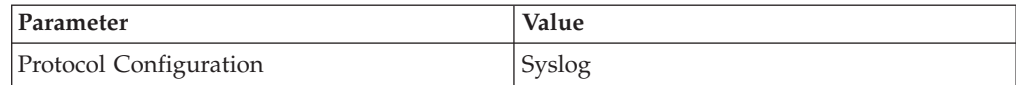

## **Configuring Barracuda Web Application Firewall to send syslog events to QRadar**

Configure your Barracuda Web Application Firewall appliance to send syslog events to IBM Security QRadar.

## **Before you begin**

Verify that firewalls between the Barracuda appliance and QRadar allow UDP traffic on port 514.

## **Procedure**

- 1. Log in to the Barracuda Web Application Firewall web interface.
- 2. Click the **Advanced** tab.
- 3. From the **Advanced** menu, select **Export Logs**.
- 4. Click **Add Syslog Server**.
- 5. Configure the parameters:

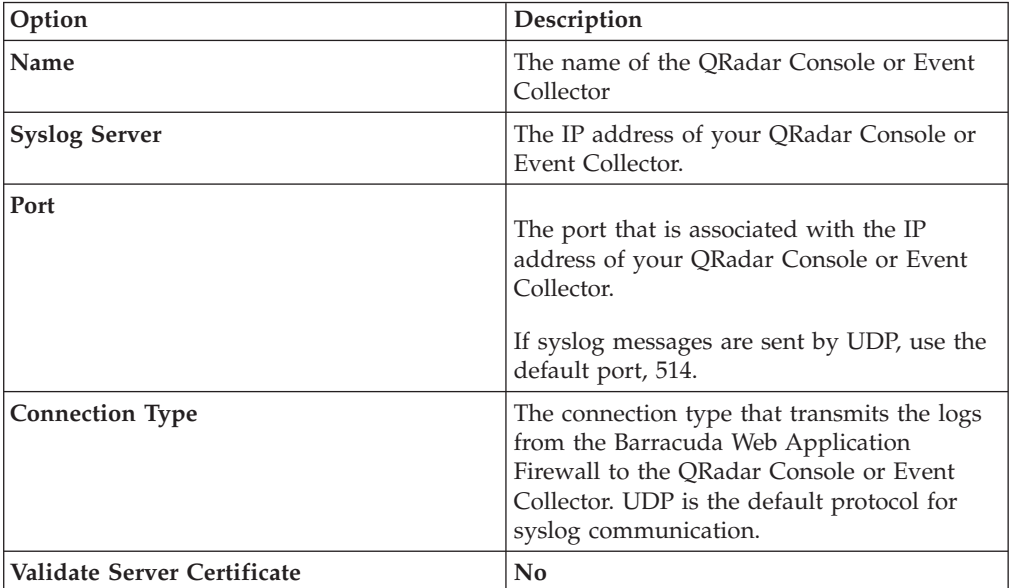

6. In the **Log Formats** pane, select a format from the list box for each log type.

- v If you are using newer versions of Barracuda Web Application Firewall, select **LEEF 1.0 (QRadar)**.
- v If you are using older versions of Barracuda Web Application Firewall, select **Custom Format**.
- 7. Click **Save Changes**.